# **Rain Water Manager (RWM)**

Podpůrný nástroj pro volbu, dimenzování a prosazování vhodného opatření pro hospodaření s dešťovou vodou.

## Uživatelský manuál Verze 1.0

Prosinec 2023

Česká zemědělská univerzita v Praze Fakulta životního prostředí Katedra vodního hospodářství a environmentálního modelování Kamýcká 129, 165 00 Praha – Suchdol

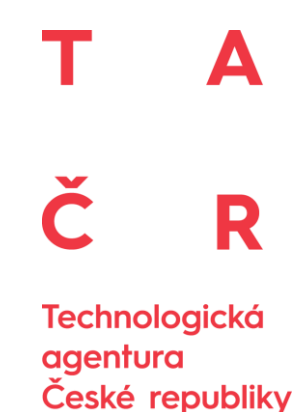

#### **Poděkování**

Tento software vznikl za podpory TA ČR Prostředí pro život, jako jeden z výstupů projektu SS03010080 – Interdisciplinární přístupy efektivního hospodaření se srážkovou vodou na rozvojových plochách urbanizovaných území v ekonomickém, sociálním a environmentálním kontextu.

#### **Kolektiv autorů:**

#### **Ing. Luděk Bureš, Ph.D.1,\*, Ing. Radek Roub, Ph.D.<sup>1</sup> , Ing. Tomáš Hejduk, Ph.D. 2 ,doc. RNDr. Jan Kopp, Ph.D.<sup>3</sup> , Ing. Filip Urban<sup>4</sup>**

1) Česká zemědělská univerzita v Praze, Fakulta životního prostředí, Kamýcká 1176, 165 21 Praha 6 – Suchdol.

2) Výzkumný ústav meliorací a ochrany půdy, v.v.i., Žabovřeská 250, 156 00 Praha 5 – Zbraslav.

- 3) Západočeská univerzita v Plzni, Fakulta ekonomická, [Univerzitní 22, 30614 Plzeň.](http://mapy.cz/?q=Plzeň,Univerzitní%2022)
- 4) Vodohospodářský rozvoj a výstavba, a.s., Nábřežní 90, 150 00 Praha 5 Smíchov.
- \* Autor pro korespondenci Luděk Bureš, [buresl@fzp.czu.cz](mailto:buresl@fzp.czu.cz)

## Obsah

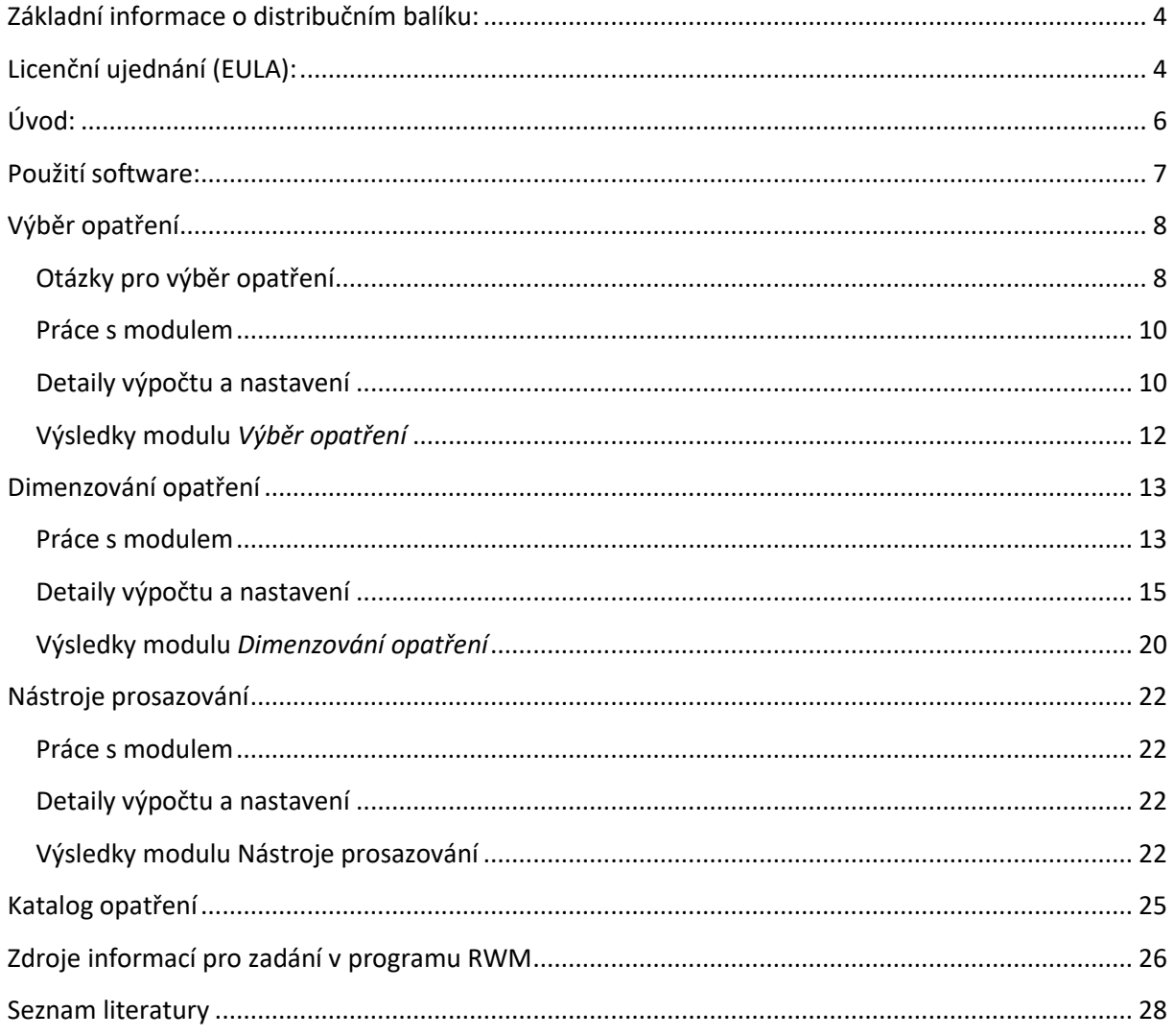

## <span id="page-3-0"></span>**Základní informace o distribučním balíku:**

Nástroj je volně ke stažení na odkazu: **https://www.fzp.czu.cz/rwm**

Software RainWaterManager (RWM) je koncipován jako samostatně spustitelná aplikace (\*.exe) vyvinutá v programovacím jazyce C++. Software je distribuován v komprimovaném balíku (\*.zip).

Distribuční balík obsahuje program s názvem RainWaterManager.exe a datový sklad (složka s názvem HDV). Datový sklad v sobě obsahuje PDF soubory, na které se software odkazuje nebo je přímo otevírá. **Upozornění:** Je nezbytné, aby software i datový sklad byly při použití umístěny ve stejné složce (případně bude uživatel vyzván, aby určil nové umístění datového skladu).

Před prvním spuštění software není vyžadována žádná instalace. Aplikace, která zobrazuje/otevírá soubory PDF, není součástí distribučního balíku.

Pokud narazíte na chybu v programu, zašlete její popis a specifické nastavení programu, při kterém se chyba objevila na adresu [Buresl@fzp.czu.cz.](mailto:Buresl@fzp.czu.cz) Reagovat budeme pouze na chyby v softwaru způsobené chybami v programování, nikoliv na problémy spojené s užitým nesprávných dat vkládaných do softwaru uživatelem.

## <span id="page-3-1"></span>**Licenční ujednání (EULA):**

Spustitelný kód a dokumentace RWM jsou poskytovány v režimu Freeware pro nekomerční (soukromé) využití. RWM byl vyvinut kolektivem autorů z České zemědělské univerzity v Praze, Výzkumného ústavu meliorací a ochrany půdy, v.v.i., Západočeské univerzity v Plzni a Vodohospodářským rozvojem a výstavbou, a.s. (dále jen autor). Pro nekomerční užití (orgány státní správy, studijní účely, soukromé užití, …) je možné software bezplatně šířit a používat, nikoliv však jakýmkoliv způsobem pozměňovat.

Stažením nebo používáním RWM software nebo libovolné jeho části (dále jen software) vyjadřujete svůj souhlas s následujícími smluvními podmínkami:

- 1) Oprávnění k používání, kopírování a distribuci software a dokumentace je autorem software uděleno bezplatně za předpokladu, že všechny kopie budou obsahovat uvedené upozornění týkající se autorských práv a že bude toto upozornění na autorská práva obsaženo společně s tímto upozorněním týkajícím se udělení oprávnění obsaženo v podpůrné dokumentaci.
- 2) Berete na vědomí, že software obsahuje informace, které jsou vlastnictvím autora a informace, které jsou chráněné autorským zákonem a jinými zákony. Souhlasíte s tím, že nebudete software prodávat, licencovat, používat ke komerčním účelům, měnit, přizpůsobovat, překládat, dekompilovat, zpětně překládat, převádět ze strojového kódu, připravovat ze software odvozená díla nebo se jinak pokoušet z něj odvodit zdrojový kód.

3) Software je autory poskytován tak, jak je, bez jakýchkoli výslovných či předpokládaných záruk. Autor nenese v žádném případě odpovědnost za jakékoli přímé, nepřímé, náhodné, zvláštní, těžké ani následné škody (včetně, ale nikoli výhradně, obstarání náhradního zboží nebo služeb, ztráty možnosti používání, dat nebo zisků, či přerušení obchodní činnosti) jakkoli způsobených a vzniklých při používání tohoto softwaru na základě jakékoli teoretické odpovědnosti, ať se jedná o smluvní, absolutní nebo trestněprávní odpovědnost (včetně nedbalostní či jiné), i přes upozornění na možnost takové škody.

## <span id="page-5-0"></span>**Úvod:**

RainWaterManager (RWM) je software pro podporu rozhodování v otázkách nakládání se srážkovou vodou. Je koncipován jako pomocný rozhodovací nástroj v otázkách výběru, návrhu a prosazování konkrétních opatření pro efektivní hospodaření se srážkovou vodou (HDV) v urbanizovaném území. RWM je funkčně rozčleněn do čtyř samostatných modulů (i.) Výběr opatření – pomáhá uživateli s volbou vhodného opatření HDV s ohledem na přírodní (hydrogeologické, pedologické, morfologické, klimatické) podmínky, socioekonomické a územně plánovací aspekty. (ii.) Dimenzování opatření – na základě zjednodušeného hydrologického popisu odhaduje reakci daného území na srážky. Bilančně stanovuje vybrané hydrologické charakteristiky, hodnotí statistiku ploch v území z hlediska ekosystémových funkcí zeleně (např. mikroklima, biodiverzita, pobytové prostředí) a funkcí přirozeného oběhu vody (retence, vsakování, výpar a čištění vody). Hodnocení z hlediska hydrologie je provedeno pro stav bez zavedení opatření HDV a pro stav po zavedení opatření HDV. V případě aplikace opatření HDV je také vypočteny jejich orientační investiční náklady. (iii.) Prosazování opatření – pomáhá uživateli s nalezením možností, jak lze zavádění opatření HDV v praxi prosazovat. (iv.) Katalog opatření – součástí RWM je i plná verze katalog opatření HDV [1]. V tomto katalogu jsou popsána všechna opatření HDV, zahrnutá do softwaru RWM a uvedeny jsou také příklady jejich použití v praxi. Katalog také obsahuje přehled a definice funkčních typů rozvojových ploch a nástrojů pro prosazování HDV v praxi.

## <span id="page-6-0"></span>**Použití software:**

Software RWM je koncepčně rozdělen do čtyř samostatných modulů, do kterých se přechází skrze úvodní okno [\(Obrázek 1\)](#page-6-1). Jedná se o moduly:

- Výběr opatření
- Dimenzování opatření
- Nástroje prosazování
- Katalog opatření

<span id="page-6-1"></span>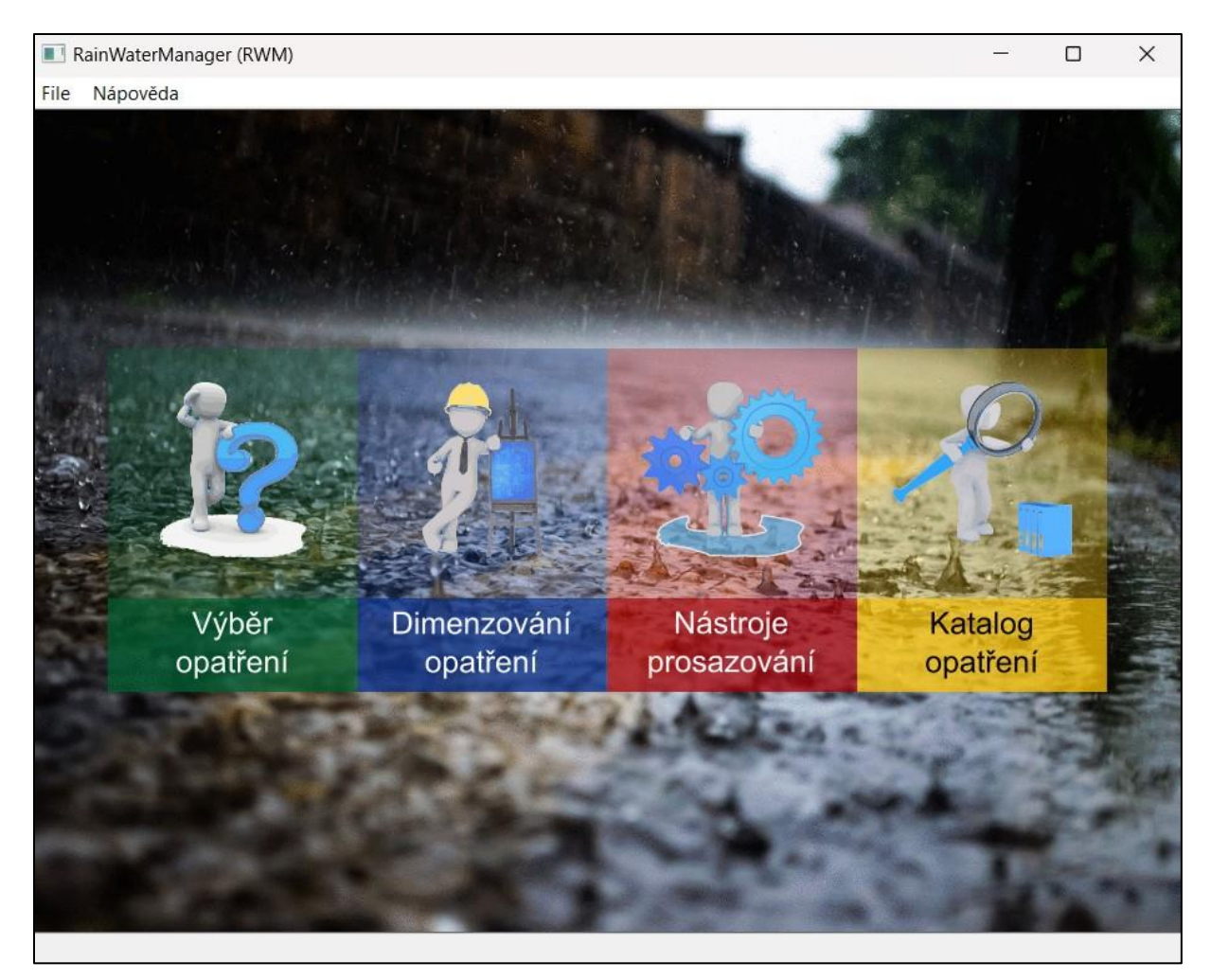

**Obrázek 1 Úvodní okno RWM.**

## <span id="page-7-0"></span>**Výběr opatření**

Tento modul pomáhá uživateli s výběrem opatření HDV. Uživatel z příslušného seznamu volí odpovědi na 11 výběrových otázek. Odpovědi jsou pak použity jako kritéria pro výběr nejvhodnějšího opatření. Vyhodnocení je provedeno pro všechna opatření HDV obsažená v katalogu opatření (celkem 17 opatření). Hodnocení vhodnosti je realizováno prostřednictvím multikriteriální analýzy – MCA [2-4].

### <span id="page-7-1"></span>**Otázky pro výběr opatření**

Tyto otázky pocházejí z různých oblastí zájmu, jako jsou přírodní nebo technická omezení pro realizaci daného opatření HDV, náročnost na jeho zhotovení a údržbu, tematické zaměření nebo zohlednění funkčního typu rozvojové plochy. Vybrané přírodní, lokální a technické podmínky vyplývají zejména z požadavků norem ČSN 75 9010 - Vsakovací zařízení srážkových vod a TNV 75 9011 – Hospodaření se srážkovými vodami. Další kritéria pak byla zvolena na základě potřeby sledovat obecné společenské cíle (např. potřeba řešit sucho, povodně) či na základě komunikace s potencionálními uživateli (např. ekonomické hledisko realizace a údržby).

Pro každou otázku je sestaven seznam přednastavených odpovědí, které uživatel volí na základě nabídky. Tyto odpovědi jsou pak použity jako hodnotící kritéria k bodovému ohodnocení opatření HDV. Toto ohodnocení představuje větší nebo menší vhodnost daného opatření pro podmínku, kterou reprezentuje zvolená odpověď (zvolené kritérium). Některá kritéria mají vylučující charakter. Znamená to, že pokud je zvoleno kritérium neslučitelné s požadavky některého z opatření HDV, dojde k jeho vyloučení. Celkem bylo zvoleno jedenáct otázek, které byly rozděleny do pěti tematických okruhů, jimiž jsou tematické zaměření, využití prostoru, přírodní podmínky, lokální omezení a náklady. Hodnotící kritéria byla vybrána a hodnocena především na základě rešerše odborné literatury (domácí i zahraniční) nebo na základě zkušeností z pilotních lokalit a konzultací se zástupci státní správy [5].

#### *Tematické zaměření*

Pro volbu preferovaného tématu je definováno celkem sedm hydroklimatických situací nebo jejich kombinací: přehřívání, sucho, záplavy akumulace vody, přehřívání/sucho přehřívání/akumulace, sucho/akumulace. Podmínka vychází z obecné potřeby adekvátně reagovat na hydroklimatickou situaci v daném území. V závislosti na tom jsou pro jednotlivá témata doporučována opatření HDV, která mají pomoct se zmírněním daného hydroklimatického jevu. Například při volbě sucha budou doporučována přednostně ta opatření HDV, která dokáží zadržovat srážkovou vodu, pro její pozdější využití.

Vzhledem k předpokládané struktuře funkčních ploch pro různé typy zástavby (funkční typy rozvojové plochy) jsou doporučována opatření HDV, která se svým charakterem (prostorovými dispozicemi) hodí do daného typu zástavby. Typ rozvojové plochy zohledňuje také požadavky normy ČSN 75 9010, která vyjmenovává nevhodné (podmínečně přípustné)

povrchy ze kterých je přímé zasakování srážkové vody nevhodné. Takovéto povrchy je možné předpokládat například v průmyslových areálech (parkoviště u opraven automobilů, plochy pro hospodaření s odpady, …). Definovány jsou tyto rozvojové typy funkčních ploch: bytové domy, rodinné domy, výroba a skladování, občanská vybavenost a rekreace a sport. Bližší informace o typu funkční plochy je možné dohledat v katalogu opatření efektivního hospodaření se srážkovou vodou na rozvojových plochách urbanizovaných území, který je jedním z hlavních výstupů projektu. Jeho digitální verze je součástí softwaru RWM.

#### *Využití prostoru*

Prostor pro realizaci HDV vychází z prostorových nároků na technickou realizaci jednotlivých opatření HDV. Tyto nároky vychází z projektových dokumentací pro jednotlivé typy opatření. Celkově lze zvolit šest variant převládajících charakterů ploch: liniový, bodový plošný a tři jejich kombinace. Tato podmínka má za cíl odlišit ta opatření, která mají jiné než zvolené (dostupné) prostorové nároky.

Odhadovaný poměr nepropustných a vsakovacích ploch vychází z normy TNV 75 9011. Ta definuje, jaký poměr redukovaných a vsakovacích ploch. Na základě tohoto poměru pak doporučuje jaká typ opatření HDV je pro danou situaci vhodný. Pro uživatelské zjednodušení je plocha redukovaných ploch nahrazena nepropustnou plochou. V praxi to znamená, že uživatel na základě projektové dokumentace (nebo vlastního odhadu) zjistí, jaký bude poměr mezi celkovou rozlohou všech nepropustných ploch a rozlohou ploch využitelných pro vsakování. Pokud bude tento poměr < 5, bude mu doporučeno například plošné vsakování. Pokud bude poměr v rozmezí 5 – 15 (více nepropustných ploch), bude mu doporučen například vsakovací průleh. V případě, že bude poměr > 15, bude uživateli doporučena vsakovací nádrž.

#### *Přírodní podmínky*

Propustnost půd je důležitá z hlediska rychlosti vsaku. Při špatné propustnosti zejména u jílovitých půd je zasakování zcela neefektivní. Tato skutečnost pak značně omezuje použití vsakování, které má být pro likvidaci vod dle normy ČSN 75 9010 preferováno. TNV 75 9011 pak upozorňuje na to, že při neefektivním vsakování může docházet (např. u průlehů) k dlouhodobému nahromadění vody, což následně může vézt k odumírání vegetačního krytu.

Při sklonu terénu větším než pět procent je dle normy TNV 75 9011 povrchové vsakování (zejména plošné) nevhodné nebo dokonce prakticky nemožné.

Výška hladiny podzemní vody je limitující pro technickou realizaci vsakovacích zařízení zejména technického typu. Norma ČSN 75 9010 definuje, že hladina podzemní vody má být minimálně 1 m pod základovou spárou takovéhoto zařízení. Spojíme-li tento požadavek s realizačními požadavky jednotlivých vsakovacích zařízení, snadno dospějeme k závěru, že pokud je hladina podzemní vody měně než 2 m pod úrovní terénu, není možné některá vsakovací zařízení realizovat (např. vsakovací šachta, vsakovací nádrž).

#### *Lokální podmínky*

Nachází-li se v zájmové lokalitě místo se starou ekologickou zátěží, je vsakování dle normy TNV 75 9011 v takovýchto místech zakázáno. Veškeré uvažované vsakovací opatření budou v tomto případě odstraněna z výběru.

Přítomnost recipientu zohledňuje potřebu některých opatření HDV na likvidaci odtékající vody. Jedná se zejména o opatření s regulovaným odtokem (retenční a detenční nádrže), jejichž konstrukce předpokládá stálý odtok. Nádrže mají především transformační funkci.

#### *Náklady*

Potřeba údržby zejména v praxi klade na provozovatele opatření HDV různě velké nároky. Někteří provozovatelé však nemají prostředky nebo ochotu se o dané opatření v budoucnu aktivně starat. Proto je do výběru opatření přidána možnost preferovat jen opatření s minimální potřebou údržby.

Cena opatření Kč/m<sup>2</sup> reflektuje (současnou) jednotkovou cenu realizace opatření HDV. Uživatel tak může ovlivnit, že při výběru mu budou nabídnuta především opatření s nižšími náklady na realizaci.

#### <span id="page-9-0"></span>**Práce s modulem**

Uživatel volí přednastavené odpovědi, jimiž reaguje na přednastavená témata. Na základě nastavení/změny každé volby dochází k automatickému vyhodnocení a zobrazení výsledků.

#### <span id="page-9-1"></span>**Detaily výpočtu a nastavení**

Vyhodnocení výsledků v modulu *Výběr opatření* je provedeno formou multikriteriální analýzy (MCA). Ta pro své hodnocení vyžaduje sestavení zdrojové matice. Pro sestavení této matice je použita bodovací metoda. Zvolená bodovací škála má rozsah od 1 do 5. Kde 5 znamená nejvhodnější variantu a 1 nejméně vhodnou variantu. Speciálním případem pak je zadání hodnoty 0. Tato hodnota způsobuje, že je dané opatření z dalšího hodnocení prakticky vyloučeno. Pro vyjádření preferencí mezi kritérii byla v softwaru RWM použita bodovací varianta přiřazení váhy. V rámci zachování objektivity byla každému kritériu přiřazena stejná váha. Jako metoda vyhodnocení pak byla použita, s ohledem na její jednoduchost, metoda bodovací [2-4].

V rámci softwaru RWM byly hodnoty v rozhodovací matici přednastaveny po expertní diskuzi řešitelského týmu. Cílem diskuze bylo nastavení rozhodovací matice v co nejvíce objektivní míře. Finální rozhodovací matice je derivována ze zdrojové preferenční matice [\(Obrázek 2\)](#page-11-0). Preferenční matice v sobě nese bodové hodnocení pro všechny přípustné varianty volby kritérií. Na základě uživatelem zvoleného výběru kritérií jsou pak přeneseny sloupce odpovídající volbě z preferenční matice do aktuálně použité rozhodovací matice.

Rozhodovací matice má ve finálním tvaru 11 sloupců (11 vybraných kritérií pro výběr opatření) a je dále použita pro další hodnocení v procesu MCA. Hodnoty parametrů v preferenční matici může uživatel měnit. Tento krok mu umožňuje vnášet do matice vlastní ohodnocení vhodnosti opatření HDV pro dané kritérium výběru.

#### **Změna hodnot v preferenční matici**

Do preferenční matice [\(Obrázek 2\)](#page-11-0) se přistupuje skrze okno modulu *Výběr opatření* → lišta *Preferenční matice* → *Změna parametrů*.

Parametry matice jsou celočíselné hodnoty na škále od 1 do 5. Tyto hodnoty reprezentují míru vhodnosti daného opatření pro dané výběrové kritérium. Čím je hodnota parametru vyšší (max. 5), tím je toto opatření pro dané kritérium vhodnější (např. retenční nádrž je vhodnější pro zvládání problematiky přehřívání než suchá (detenční) nádrž). Speciálním případem parametru pak je zadání hodnoty 0. Tato hodnota způsobuje, že dané opatření je z dalšího hodnocení prakticky vyloučeno (nesmí být realizováno, např. TNV 75 9011 - Vsakování v místech se starou ekologickou zátěží je zakázáno).

Změny v preferenční matici lze uložit, opětovně nahrát, obnovit původní nastavení nebo aplikovat změny pro aktuální použití viz

[Tabulka](#page-11-1) 1. Při opětovném zapnutí programu jsou automaticky použity přednastavené hodnoty parametrů v preferenční matici.

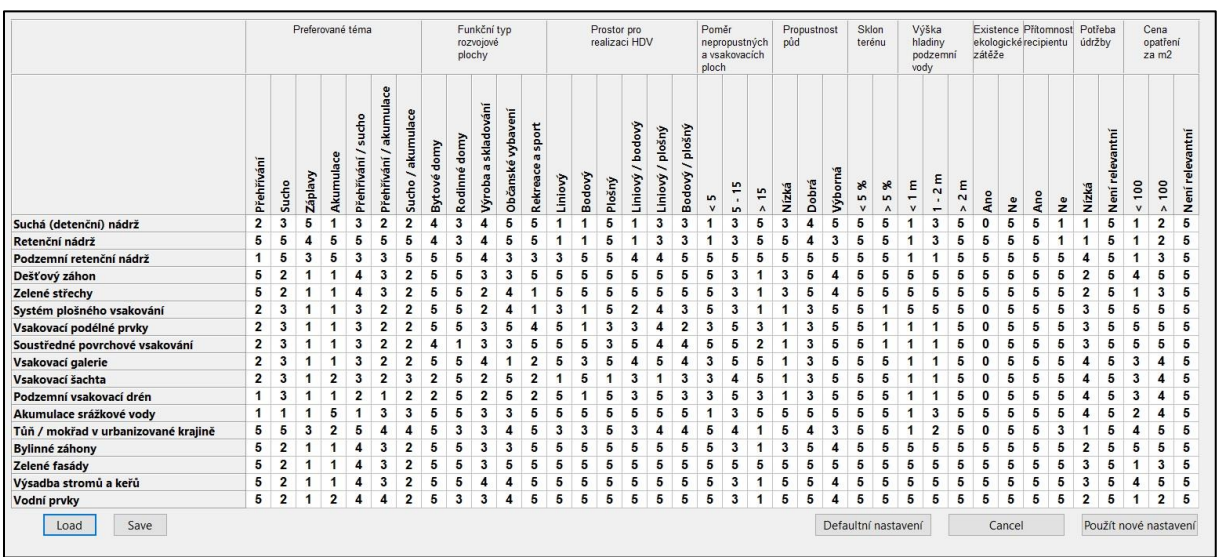

<span id="page-11-1"></span><span id="page-11-0"></span>**Obrázek 2 Zdrojová preferenční matice modulu Výběr opatření.**

#### **Tabulka 1 Význam tlačítek v panelu Preferenční matice.**

![](_page_12_Picture_112.jpeg)

#### <span id="page-12-0"></span>**Výsledky modulu** *Výběr opatření*

Výsledky MCA jsou uživateli prezentovány grafickou a numerickou formou [\(Obrázek 3\)](#page-12-1). Každé opatření HDV ze seznamu má svůj piktogram, který ho znázorňuje. Toho pak využívá grafická prezentace výsledků. Piktogramy jsou řazeny sestupně na základě skóre, kterého dané opatření HDV dosáhlo v rámci hodnocení MCA. Při najetí kurzorem myši na piktogram se zobrazí jeho název. Při kliknutí na piktogram dojde k otevření PDF dokumentu (z datového skladu) s detailními informacemi o daném opatření.

Pod každým piktogramem je také uvedeno skóre, kterého dané opatření HDV dosáhlo. Skóre je pro přehlednost uvedeno v relativním tvaru. Hodnota 100% pak značí ideální variantu.

| Výběr opatření HDV                                                                         |                    |                       |                              |            |                   |           |            |          | □<br>$\times$           |
|--------------------------------------------------------------------------------------------|--------------------|-----------------------|------------------------------|------------|-------------------|-----------|------------|----------|-------------------------|
| Preferenční matice<br>Nápověda                                                             |                    |                       |                              |            |                   |           |            |          |                         |
| Tématické zaměření<br>Preferované téma<br>Funkční typ rozvojové plochy<br>Využití prostoru | Ť<br>T.            | Sucho<br>Rodinné domy | $\checkmark$<br>$\checkmark$ | 特种特征       | 特别特别              | 552555555 | 特异特特特<br>. | 特种特种     | 转变<br>111111            |
| Prostor pro realizaci HDV<br>Poměr nepropustných a vsakovacích ploch                       | È.<br>$\mathbf{I}$ | Liniový<br>$5 - 15$   | $\checkmark$<br>$\checkmark$ | 91%        | 87 %              | 87 %      | 85 %       | 85 %     | 85 %                    |
| Přírodní podmínky<br>Propustnost půd                                                       | i.                 | Střední               | $\checkmark$                 | <b>THE</b> | 特异特种              |           | 독특분들       |          |                         |
| Sklon terénu<br>Výška hladiny podzemní vody                                                | ř.                 | $> 5 \%$<br>< 1 m     | $\checkmark$<br>$\checkmark$ |            | 10303010<br>3.1.1 |           |            |          | 日原系記録以降保証の              |
| Lokální omezení<br>Ekologická zátěz                                                        | $\mathbf{r}$       | <b>Ne</b>             | $\checkmark$                 | 84 %       | 84 %              | 82 %      | 80 %       | 75 %     | 75 %                    |
| Přítomnost recipientu                                                                      | Î.                 | <b>Ne</b>             | $\checkmark$                 |            |                   |           |            |          |                         |
| <b>Náklady</b><br>Potřeba údržby                                                           | $\ddot{1}$         | Nízká                 | $\checkmark$                 | 참박하락함      |                   |           |            | 33335535 | Přejít k<br>dimenzování |
| Cena opatření Kč/m2                                                                        | j                  | Není relevantní       | $\checkmark$                 | 444        |                   | 111       |            |          |                         |
|                                                                                            |                    |                       |                              | 75 %       | 71 %              | 67 %      | 62 %       | 58 %     |                         |

<span id="page-12-1"></span>**Obrázek 3 Prezentace výsledků MCA v okně výběr opatření.**

Použitím tlačítka *Přejít k dimenzování* je možné přenést část nastavení do modulu *Dimenzování opatření*.

## <span id="page-13-0"></span>**Dimenzování opatření**

Tento modul umožňuje zjednodušené posouzení srážko-odtokového procesu v rámci řešené lokality. Dále pak vyhodnocuje orientační vliv aplikace opatření HDV na tento proces.

Okno modulu *Dimenzování opatření* lze rozdělit na 2 části:

- 1) Hydrologické posouzení rozvojové lokality bez aplikace opatření HDV (panely 1, 2, 4).
- 2) Započtení vlivu opatření HDV (panely 3, 5).

Pro přehlednost je okno modulu *Dimenzování opatření* rozčleněno do pěti panelů, které jsou navzájem barevně odlišeny [\(Obrázek 4\)](#page-13-2). Panely 1 a 2 slouží k zadání zjednodušeného popisu rozvojové lokality. Panel 3 slouží k definici typu a rozsahu plánovaných opatření HDV. V panelech 4 a 5 jsou zobrazovány výsledky.

![](_page_13_Figure_6.jpeg)

<span id="page-13-2"></span>**Obrázek 4 Rozmístění tematických panelů v okně modulu "Dimenzování opatření".**

#### <span id="page-13-1"></span>**Práce s modulem**

#### **Hydrologické posouzení rozvojové lokality bez aplikace opatření HDV (panely 1, 2, 4)**

V panelu 1, uživatel volí typ rozvojové plochy [1].

Primárně je nastavena hodnota *Vlastní*. Při tomto nastavení uživatel sám volí kategorie (typy) povrchů (celkem 12 kategorií) a jejich plochu  $(m^2)$  v panelu 2. Automaticky je pak doplněna hodnota do pole *Plocha řešeného území* (panel 2), která je při této volbě neaktivní pro zadávání.

Pokud však uživatel zvolí jeden z předdefinovaných typů rozvojové plochy, dojde k automatickému vyplnění kategorií povrchů dle předdefinovaného klíče [\(Tabulka 3\)](#page-15-1) a aktivuje se pole *Plocha řešeného území* (panel 2). Uživatel pak zadá plochu řešeného území, na jejímž základě dojde k automatickému rozpočtu a vyplnění ploch pro jednotlivé kategorie.

V panelu 2 uživatel volí/upravuje kategorie povrchů a jejich plochu. Možnosti zadávání jsou závislé na předchozím nastavení v panelu 1. Dále uživatel doplňuje sklony pro jednotlivé kategorie povrchu. Tímto je dokončen zjednodušený popis pro rozvojovou lokalitu. V případě potřeby lze celou tabulku vymazat nebo editovat (viz. [Tabulka 2\)](#page-14-0). Do tabulky *Předpokládaného využití území* je možné opakovaně zadávat stejné kategorie povrchů. K opakovanému zadání se přistupuje zejména v případech, kdy se v zájmové lokalitě nachází povrchy stejné kategorie ale s rozdílným sklonem. Maximální počet řádků v tabulce je 15. Nevyplněné řádky tabulky nebo řádky s plochou rovnou nule nevstupují do výpočtu.

#### <span id="page-14-0"></span>**Tabulka 2 Význam tlačítek v Panelu 2.**

![](_page_14_Picture_256.jpeg)

Uživatel dále volí nejbližší srážkoměrnou stanici, kterou vybere ze seznamu. V tomto případě bude požadovaná hodnota návrhového úhrnu srážek  $h_d$  [mm] vyplněna automaticky. V případě volby *Místní údaje* však musí uživatel hodnotu návrhového úhrn srážek (t<sub>c</sub> = 15 min, p = 0.2), pro umístění jeho rozvojové lokality, do příslušného pole vložit manuálně (musí tuto hodnotu znát).

V panelu 2 je také možné zohlednit změnu návrhového úhrnu srážek  $h_d$  [mm] vlivem předpokládaných klimatických změn. Pro tento účel uživatel zaškrtne políčko *Zahrnout klimatickou změnu*. Následně se objeví nové pole, do kterého lze zadat předpokládanou procentuální změnu. Předpokládaný nárůst je v rozsahu 10 – 20 %, proto se automaticky vyplní hodnota 15 %, tuto hodnotu je však možné měnit v rozsahu 0 – 20 %.

Pokud bude v této fázi zadání zmáčknuto tlačítko *Výpočet,* dojde k výpočtu pro posouzení rozvojové lokality bez aplikace opatření HDV. Výsledky zobrazené v panelech 4 a 5 budou identické, nedojde však k výpočtu odhadu ekonomické náročnosti za realizaci prvku HDV (žádný nebyl zadán).

Pokud nejsou zadány některé z potřebných parametrů pro výpočet, bude uživatel programem vyzván, aby tyto doplnil. Dokud nebudou doplněny, výpočet neproběhne.

#### **Započtení vlivu opatření HDV (panely 3, 5)**

V panelu 3 v okně *Plánované prvky HDV* uživatel volí, které prvky HDV bude chtít aplikovat. Po zvolení daného prvku HDV zadá jeho předpokládanou plochu případně i retenční objem. Plánované prvky HDV mohou být realizovány pouze v tom případě, je-li pro jejich realizaci

vyčleněna dostatečně velká dostupná plocha. Ta je definována prostřednictvím okna *Náhrada plochy*. Zde uživatel volí, na kterých již existujících plochách (viz panel 2) budeme prvky realizovat. Dostupné plochy zvolené kategorie pro náhradu jsou totožné s plochou dané kategorie v panelu 2. Na úkor této plochy bude daný prvek HDV realizován. Počet použitých prvků HDV není nijak limitován. Jediným limitem je dostatečné množství náhradní plochy.

Pokud nebude *Plánovaným prvkům HDV* uživatelem přidělena žádná plocha/objem, nebude tento prvek započítán do výsledků. Po zmáčknutí tlačítka *Výpočet* dojde k aktualizaci výsledků v panelu 5.

Pokud není dostupná žádná plocha pro realizaci HDV (případně součet náhrad ploch je menší než plánovaná plocha prvků HDV) bude na tuto situaci uživatel programem upozorněn a výpočet neproběhne. Uživatel pak musí přidat více *Náhradní plochy* (zaškrtnout více kategorií) nebo zmenšit plochu plánovaných prvků HDV. V případě volby některého z typů zelených střech se náhrada plochy nezaškrtává. Maximální rozsah zelených střech je automaticky limitován plošným rozsahem střech, který je definován v panelu 2.

#### <span id="page-15-0"></span>**Detaily výpočtu a nastavení**

#### **Klíč pro rozpočet plochy řešeného území**

Pokud je v panelu jedna zvolena jiná možnost než *Vlastní,* dochází na základě zadání celkové plochy rozvojové lokality k procentuálnímu rozpočtu na dílčí kategorie povrchů. Přednastavené kategorie a jejich procentuální rozpad udává [Tabulka 3.](#page-15-1)

![](_page_15_Picture_343.jpeg)

#### <span id="page-15-1"></span>**Tabulka 3 Klíč (%) pro rozpočet plochy řešeného území**

#### **Návrhový úhrn srážek h<sup>d</sup>**

Seznam stanic a k nim uvedené návrhové úhrny srážek  $h_d$  [mm] je převzat z normy ČSN 75 9010 (únor 2012) - Tabulka. A. 1 ( $t_c = 15$  min, p = 0,2).

#### **Vliv klimatické změny na změnu návrhových úhrnů srážek h<sup>d</sup>**

Hodnota návrhového úhrnu srážek h<sub>d</sub> [mm] (t<sub>c</sub> = 15 min, p = 0,2 dle normy ČSN 75 9010, místní údaj) je navýšena o procentuální hodnotu předpokládaného nárůstu. Tato hodnota je také zobrazena uživateli namísto původní/originální hodnoty. Dále je pak použita pro samotný výpočet. Nárůst je v rozsahu 10 – 20 % vychází z prací [8-10]. Jako střední hodnota odhadu je pak uživateli přednastavena hodnota 15 %.

#### **Náhrada plochy**

V případě zaškrtnutí více ploch přípustných pro náhradu je nejdříve vyčerpána plocha kategorie povrchu, která je nejvýše v okně *Náhrada plochy* (panel 3) a zároveň je zaškrtnuta. Pokud plánovaná plocha prvků HDV přesáhne plochu této náhrady je tato celá nahrazena (již nevstupuje do výpočtu) a zbylá plocha potřebná pro realizaci prvků HDV je převzata od následující zaškrtnuté kategorie povrchu (ta se o převzatou plochu zmenší). Pořadí náhradních ploch v okně *Náhrada plochy* je identické jako pořadí ploch zadané v panelu 2. Změnou pořadí kategorií ploch v panelu 2 lze tedy docílit změny pořadí při definování využití ploch v okně *Náhrada plochy*.

V případě, že nechceme, aby prvky HDV využili celou dostupnou plochu dané kategorie povrchu, je nutné tuto rozdělit do dvou samostatných řádků v panelu 2. Zaškrtnutím příslušné náhrady pak definujeme, jaká část původní plochy bude pro aplikaci prvků HDV dostupná.

Maximální rozsah zelených střech je automaticky limitován plošným rozsahem střech, který je definován v panelu 2, proto není dostupná plocha střech v okně *Náhrada plochy* uvedena.

#### **Výpočet maximálního odtoku dešťových vod (Q)**

Při výpočtu je použita konstantní hodnota intenzity deště. Za kritický déšť se považuje neredukovaný déšť s dobou trvání 15 min. (ČSN 75 6101). Pro výpočet objemu srážkové vody je použit následující vzorec:

$$
Q = \sum_{j}^{n} (A_j \cdot \Psi_j \cdot i)
$$

kde Q  $[1/s]$  – maximální odtok dešťových vod, A<sub>i</sub> [ha] – dílčí odvodňovaná plocha,  $\Psi_i$  [-] – součinitel odtoku [\(](#page-21-0)

[Tabulka](#page-21-0) 4), i - [l/(sꞏha)] - intenzita směrodatného deště uvažované periodicity.

$$
i = 166.67 \cdot \frac{h_d}{t_c}
$$

kde i  $[V(s'ha)]$  - intenzita směrodatného deště uvažované periodicity,  $h_d$  [mm] – úhrn srážky uvažované periodicity,  $t_c$  [min] – doba trvání srážky uvažované periodicity.

#### **Výpočet maximálního specifického odtoku (q)**

Pro výpočet maximálního specifického odtoku je použit následující vzorec:

$$
q=\frac{Q}{A}
$$

kde q  $[l/(s \cdot ha)]$  – maximální specifický odtok, Q  $[l/s]$  – maximální odtok dešťových vod, A [ha] – celková odvodňovaná plocha.

#### **Výpočet objemu srážkové vody ke zpracování (V)**

Pro výpočet objemu srážkové vody je použit následující vzorec:

$$
V = \sum_{j}^{n} (A_j \cdot \Psi_j \cdot h_d)
$$

kde V  $[m_3]$  – objem srážkové vody,  $A_j [m^2]$  – dílčí odvodňovaná plocha,  $\Psi_j$  [-] – součinitel odtoku [\(](#page-21-0)

[Tabulka](#page-21-0) 4),  $h_d$  [m] – úhrn srážky uvažované periodicity.

#### **Výpočet koeficientu modrozelené infrastruktury (KMZI)**

Základ výpočtu KMZI je počítán jako suma vážených ploch pro zvolené kategorie ploch nebo prvků HDV, ke které se přičítá bonus za akumulaci srážkových vod (za 1 m $^3$  zadržené vody) a bonus za vertikální plochu (za 1 m $^2$  zelené fasády). Tento součet je pak dělen celkovou plochou rozvojové lokality. Jako váhy jsou použity koeficienty KMZI [\(](#page-21-0)

[Tabulka](#page-21-0) 4).

$$
KMZI = \frac{\sum_{j}^{n}(A_j \cdot KMZI_j) + bonus\ za\ objem + bonus\ za\ vert.\ plochu}{A}
$$

kde KMZI [-] – celková hodnota koeficientu modrozelené infrastruktury, KMZI<sup>j</sup> [-] – hodnota koeficientu pro dílčí plochu [\(](#page-21-0)

<span id="page-21-0"></span>[Tabulka](#page-21-0) 4),  $A_j$  [m $^2$ ] – dílčí plocha, A [m $^2$ ] – celková plocha rozvojového území.

![](_page_22_Picture_367.jpeg)

**Tabulka 4 Tabulka environmentálních parametrů ploch a prvků modro-zelené infrastruktury – koeficient modro-zelené infrastruktury a odtokový koeficient.**

Součinitel odtoku použit podle ČSN 75 9010 (Vsakovací zařízení srážkových vod), ČSN 75 6101 (Stokové sítě a kanalizační přípojky), podle doporučení TNV 75 9011 (Hospodaření se srážkovými vodami), tedy tzv. špičkový součinitel nikoliv střední objemový součinitel.

#### **Odhad ekonomické náročnosti**

Tento odhad je počítán jako jednotková cena (Kč) za 1 m<sup>2</sup> (případně 1 m<sup>3</sup>) realizace daného prvku HDV, násobena daným počtem jednotek. Jednotkové ceny jsou ceny aktuální v roce 2023. Konkrétní hodnoty těchto cen uvádí

<span id="page-23-0"></span>[Tabulka](#page-23-0) 5. V případě realizace více prvků HDV jsou ceny za jejich realizaci sčítány.

**Tabulka 5 Investiční náklady pro realizaci opatření HDV pro rok 2023.**

![](_page_24_Picture_356.jpeg)

![](_page_24_Figure_2.jpeg)

**Obrázek 5 Grafické znázornění modulu dimenzování.**

#### <span id="page-25-0"></span>**Výsledky modulu** *Dimenzování opatření*

#### *Maximální odtok dešťových vod*

Jedná se o maximální odtok (průtok) vody  $(Q [m^3/s])$ , který odtéká z řešeného území po/ během srážkové události. Výpočet je realizován dle normy ČSN 75 6101. Tento údaj je významný zejména z pohledu likvidace srážkových vod. Přebytečná voda, která nebyla v místě dopadu zadržena nebo zlikvidována vsakováním dále odtéká ve směru hydraulického spádu do recipientu (dešťová kanalizace, vodní tok). Správce recipientu však může jako podmínku odvedení vody do recipientu vyžadovat dodržení maximální hodnoty nátoku.

#### *Maximální specifický odtok*

Specifický odtok (q [l/s/ha]) vyjadřuje, jaké množství vody odtéká za jednotku času z jednotky plochy povodí (zájmového území). Tento parametr navazuje na požadavky normy TNV 75 9011, která doporučuje, aby odtok srážkových vod nepřesahoval hodnotu specifického odtoku 3 l/s·ha.

#### *Objem srážkové vody ke zpracování*

Jedná se o objem vody (V $[m^3]$ ), který odteče z řešeného území po/během srážkové události s dobou trvání 15 min. Výpočet tohoto objemu je proveden na základě racionální metody (ČSN 75 6101). Udává hodnotu objemu srážky, jaký nebyl zlikvidován (zadržen, zasáknut) a bude odtékat z pozemku.

#### *Koeficient modrozelené infrastruktury (KMZI)*

KMZI hodnotí statistiku ploch v území z hlediska ekosystémových funkcí zeleně (např. mikroklima, biodiverzita, pobytové prostředí) a funkcí přirozeného oběhu vody (retence, vsakování, výpar a čištění vody). KMZI zohledňuje i přidané prvky HDV, které pomáhají zlepšit úroveň modro-zelené infrastruktury. Tabelární hodnoty indikovaných úrovní KMZI (nedostatečná, základní, velmi dobrá, výborná) závisí na zvoleném funkčním typu území, a jsou uvedeny v manuálu. KMZI byl inspirován indexy HGF (Helsinki green factor) [20] a BAF [21], které však nejsou uzpůsobeny pro prostředí ČR. Chybí hodnoty pro některá zamýšlená opatření HDV a kategorie ploch stanovené pro součinitele odtoku. Tyto chybějící hodnoty byly na základě rozboru zahraniční literatury [12-15] expertně odhadnuty.

#### *Odhad ekonomické náročnosti*

Jedná se o orientační cenu za realizaci daných opatření HDV. Cena se počítá jako jednotková cena (Kč) za 1 m<sup>2</sup> (případně 1 m<sup>3</sup>) realizace daného opatření HDV, násobena daným počtem jednotek. V případě volby více opatření se pak jedná o součet cen za realizaci jednotlivých opatření. Tyto jednotkové ceny byly zpracovány pro rok 2023.

.

## <span id="page-27-0"></span>**Nástroje prosazování**

Modul nástroje prosazování pomáhá uživateli s nalezením nástrojů, jak lze opatření HDV prosazovat. Modul je primárně určen pro uživatele z řad veřejné správy. Celkově je zpracováno 18 typů nástrojů rozdělených do čtyř kategorií [16]. Pro výběr nejvhodnějšího nástroje je opět využito metody MCA.

#### <span id="page-27-1"></span>**Práce s modulem**

Uživatel volí přednastavené odpovědi, jimiž reaguje na přednastavená témata. Na základě nastavení/změny každé volby dochází k automatickému vyhodnocení a zobrazení výsledků.

#### <span id="page-27-2"></span>**Detaily výpočtu a nastavení**

Celkový postup hodnocení a prezentace výsledků je identický jako v modulu *Výběr opatření*. Jediným rozdílem je použití jiné bodovací stupnice (0-2) při sestavování preferenční matice (Obrázek 6 [Prezentace výsledků MCA v okně nástroje prosazování.](#page-28-1)

[Tabulka 6](#page-28-1)) a velikost preferenční matice, která má 4 sloupce (4 kritéria pro výběr nástroje).

#### <span id="page-28-0"></span>**Výsledky modulu Nástroje prosazování**

Výsledky MCA jsou uživateli prezentovány grafickou a numerickou formou [\(Obrázek](#page-28-1)  [6](#page-28-1)Obrázek 6 [Prezentace výsledků MCA v okně nástroje prosazování.](#page-28-1)). Každý nástroj prosazování HDV ze seznamu má svůj piktogram, který ho znázorňuje. Toho pak využívá grafická prezentace výsledků. Piktogramy jsou sestupně řazeny sestupně na základě skóre, kterého daný nástroj prosazování HDV dosáhl v rámci hodnocení MCA. Při najetí kurzorem myši na piktogram se zobrazí jeho název. Při kliknutí na piktogram dojde k otevření PDF dokumentu (z datového skladu) s detailními informacemi o daném nástroji prosazování.

Pod každým piktogramem je také uvedeno skóre, kterého dané nástroj prosazování HDV dosáhl. Skóre je pro přehlednost uvedeno v relativním tvaru. Hodnota 100% pak značí ideální variantu.

![](_page_28_Figure_4.jpeg)

<span id="page-28-1"></span>**Obrázek 6 Prezentace výsledků MCA v okně nástroje prosazování.**

#### **Tabulka 6 Preferenční matice pro modul Nástroje prosazování.**

![](_page_29_Picture_579.jpeg)

## <span id="page-30-0"></span>**Katalog opatření**

Součástí software je i plnohodnotná digitální verze katalogu opatření efektivního hospodaření se srážkovou vodou na rozvojových plochách urbanizovaných území [1]. Katalog obsahuje informace o projektovém rámci a vazbě katalogu na řešení projektu TA ČR SS03010080 Interdisciplinární přístupy efektivního hospodaření se srážkovou vodou na rozvojových plochách urbanizovaných území v ekonomickém, sociálním a environmentálním kontextu. Metodiku tvorby katalogu. Katalog prvků efektivního hospodaření se srážkovou vodou. Katalog funkčních typů rozvojových ploch a Katalog nástrojů prosazování efektivního hospodaření se srážkovou vodou.

## <span id="page-31-0"></span>**Zdroje informací pro zadání v programu RWM**

Výpočty a vyhodnocení prováděné softwarem RWM jsou vázány na množství informací, které musí uživatel do softwaru vkládat nebo mezi nimi volit na základě nabídky. Některé z těchto informací mají obecnou povahu a závisí pouze na preferencích uživatele. V některých případech jsou ale pro rozhodování vyžadovány informace nebo znalosti, jimiž uživatel nemusí disponovat. V této kapitole je uveden přehled vybraných parametrů, pro jejichž volbu lze předpokládat specifické znalosti. Uvedeny jsou také zdroje, kde lze takovéto informace dohledat.

#### *Funkční typ rozvojové plochy (Výběr opatření, Dimenzování opatření, Nástroje prosazování)*

Definice funkčního typu rozvojové plochy závisí na charakteru zástavby. V případě nové zástavby bude tato informace obsažena v projektové dokumentaci. V případě existující zástavby je nutné typ odhadnout na základě místních znalostí lokality. Definice jednotlivých typů lokalit je uvedena také v *Katalogu opatření efektivního hospodaření se srážkovou vodou na rozvojových plochách urbanizovaných území* [1].

#### *Prostor pro realizaci HDV (Výběr opatření)*

Některé typy opatření lze realizovat bodově a nevyžadují tak rozsáhlejší plochy pozemků. Některá opatření pro svou realizaci vyžadují pozemky s liniovým charakterem například prostor kolem chodníků nebo cest. Některá opatření potřebují rozsáhlejší plochy.

#### *Poměr nepropustných a vsakovacích ploch (Výběr opatření)*

Vsakovací plochy jsou takové, kde může docházet k vsakování dešťové vody (např. tráva, záhon, keře). Ostatní plochy jsou nepropustné (chodník, asfaltová cesta, střecha). Pokud se jedná o stávající plochu, do které budou opatření HDV nově přidána, můžete uživatel využít leteckých snímků na veřejných mapových portálech (např. www.Mapy.cz). Pokud se jedná o nově vznikající lokalitu, bude nutné nahlédnout do specifikace ploch v plánovací dokumentaci.

#### *Propustnost půd (Výběr opatření)*

Čím vyšší je propustnost půd, tím je lokalita vhodnější pro zasakování srážkové vody a naopak. Vysokou propustnost mají zejména štěrkové nebo písčité půdy. Střední propustnost mají hnědé nebo černé hlíny. Nízkou propustnost mají půdy s vysokým obsahem jílu. Více o propustnosti půd je možné najít např. na: <https://geoportal.vumop.cz/> v kategoriích Limity využití půdy nebo eKatalogu BPEJ. Přesné hodnoty jsou pak výsledkem hydrogeologického průzkumu.

#### *Sklon terénu (Výběr opatření, Dimenzování opatření)*

U lokalit se sklonem větším než 5 % je povrchové vsakování (zejména plošné) často nevhodné či nemožné. Sklon 5% odpovídá převýšení 1:20 (1 m převýšení na délce 20 m).

Převládající sklon je možné odhadnout z topografických map nebo veřejných mapových portálů, které topografické mapy obsahují (např. [www.Mapy.cz](http://www.mapy.cz/) ) nebo webové aplikace Analýza výškopisu ČÚZK [\(https://ags.cuzk.cz/av/\)](https://ags.cuzk.cz/av/). V případě nové výstavby je možné tuto hodnotu dohledat v projektové dokumentaci.

#### *Výška hladiny podzemní vody (Výběr opatření)*

Zvolte, jaká je přibližně vzdálenost mezi hladinou podzemní vody a povrchem terénu. Tuto vzdálenost můžete změřit například v nejbližší studni. Tato hodnota patří mezi standartní výsledky hydrogeologického průzkumu.

#### *Ekologická zátěž (Výběr opatření)*

Za ekologickou zátěž považujeme závažnou kontaminaci horninového prostředí, podzemních nebo povrchových vod, ke které v minulosti došlo nevhodným nakládáním s rizikovými látkami, jako např. ropnými látkami, pesticidy, PCB, chlorovanými a aromatickými uhlovodíky, těžkými kovy apod. V těchto místech je vsakování dešťových vod zakázáno normou TNV 75 9011. Více o ekologické zátěži je možné dohledat na [https://www.mzp.cz/cz/stare\\_ekologicke\\_zateze](https://www.mzp.cz/cz/stare_ekologicke_zateze) případně na [www.sekm.cz.](http://www.sekm.cz/)

#### *Přítomnost recipientu (Výběr opatření)*

Nachází se v zájmové lokalitě nebo v její blízkosti (max. do 500 m) vodní tok nebo dešťová kanalizace, do které je možné v případě potřeby přebytečnou srážkovou vodu odvádět?

#### *Návrhový úhrn srážek – Místní údaje (Dimenzování opatření)*

Informace jsou poskytovány Českým hydrometeorologickým ústavem. Někdy je lze dohledat také ve výsledcích hydrogeologického průzkumu, nebo projektové dokumentaci.

## <span id="page-33-0"></span>**Seznam literatury**

[1] KOPP, J., HEJDUKOVÁ, P., JEŽEK, J., et al. *Katalog opatření efektivního hospodaření se srážkovou vodou na rozvojových plochách urbanizovaných území*. Plzeň: Západočeská univerzita v Plzni, 2022, 108 s.

[2] FIALA, P., JABLONSKÝ, J., MANAS, M. *Vícekriteriální rozhodování*. Vysoká škola ekonomická v Praze, 1997.

[3] FOTR, J., DĚDINA, J., HRŮZOVÁ, H. *Manažerské rozhodování*. Ekopress, 2000.

[4] BROŽOVÁ, H., HOUŠKA, M., ŠUBRT, T. *Modely pro vícekriteriální rozhodování*. Česká zemědělská univerzita v Praze, 2009.

[5] KOPP, J., et al. *Možnosti efektivního hospodaření se srážkovou vodou na rozvojových plochách urbanizovaných území*. Regionální rozvoj mezi teorií a praxí, 2021(4), 1–15.

[6] ČSN 75 9010. *Vsakovací zařízení srážkových vod*. Praha: Úřad pro technickou normalizaci, metrologii a státní zkušebnictví, 2012.

[7] TNV 75 9011. *Hospodaření se srážkovou vodou*. Sweco Hydroprojekt a.s., Táborská 31, 140 16 Praha 4, 2013.

[8] RULFOVÁ, Z., BERANOVÁ, R., KYSELÝ, J. *Climate change scenarios of convective and large‐scale precipitation in the Czech Republic based on EURO‐CORDEX data*. International Journal of Climatology, 2017, 37.5: 2451-2465.

[9] FISCHER, A. M., et al. *Projected changes in precipitation intensity and frequency in Switzerland: A multi‐model perspective*. International Journal of Climatology, 2015, 35.11: 3204-3219.

[10] SVOBODA, V., et al. *Projected changes of rainfall event characteristics for the Czech Republic*. Journal of Hydrology and Hydromechanics, 2016, 64.4: 415.

[11] ČSN 75 6101. *Stokové sítě a kanalizační přípojky*. Praha: Úřad pro technickou normalizaci, metrologii a státní zkušebnictví, 2012.

[12] JUHOLA, S. *Planning for a green city: The Green Factor tool*. Urban Forestry & Urban Greening, 2018, 34: 254-258.

[13] BECKER, C. W., et al. *Der Biotopflächenfaktor als ökologischer Kennwert*. Grundlagen zur Ermittlung und Zielgrößenbestimmung, 1990.

[14] CITY OF HELSINKI. *Climate-Proof City – The Planner's Workbook*. City of Helsinki Environment Centre, Helsinki, 2014, https://ilmastotyokalut.fi/en/

[15] CITY OF HELSINKI. *Developing the city of helsinki green factor method. Report summary*. iWater – Integrated Storm Water Management. Interreg Central Baltic. City of Helsinki Environment Centre, Helsinki, 2016.

[16] KOPP, J., HEJDUKOVÁ, P., KUREKOVÁ, L., et al. *Kategorizace nástrojů prosazování efektivního hospodaření se srážkovou vodou na rozvojových plochách*. Trendy v podnikání, 2022, roč. 12. č. 1, s. 14-23, ISSN 1805-0603.